# **2. Entorno de trabajo y funcionalidad en Arquímedes**

<span id="page-0-1"></span>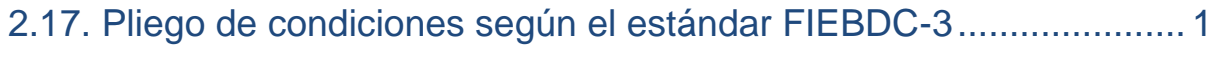

[2.17.1. Edición de pliego de condiciones según el estándar FIEBDC-3 .............................................................. 4](#page-3-0)

## <span id="page-0-0"></span>**2.17. Pliego de condiciones según el estándar FIEBDC-3**

Arquímedes dispone de dos sistemas para gestionar datos de Pliegos de condiciones no compatibles entre sí, es decir, no se complementan, no guardan relación.

- **-** Pliegos de condiciones asociados a conceptos según el estándar FIEBDC-3
- **-** Pliegos de condiciones asociados a partidas del Generador de precios (ver el apartado **2.16.9.** [Pliego de](http://www.cype.net/manuales/arquimedes/Cype_arquim_c2_16_documentos_origen_gprecios.pdf) [condiciones del Generador de precios\)](http://www.cype.net/manuales/arquimedes/Cype_arquim_c2_16_documentos_origen_gprecios.pdf)

La decisión de emplear uno de los dos sistemas exige que sea único, no pueden mezclarse los dos pues no tienen conexión entre ellos.

Ahora se detalla el proceso de gestión y edición de Pliegos de condiciones asociados a conceptos según el estándar FIEBDC-3.

Este formato contiene las diferentes secciones y textos del pliego de condiciones de un concepto. El pliego de condiciones se estructura de forma jerárquica con el Sistema de Clasificación por Codificación y de en varias secciones de distinto contenido. Esto permite que el usuario pueda crearse su propia estructura de secciones que va a contener el Pliego de condiciones construyéndola sobre los conceptos.

Al copiar un concepto desde alguna base de datos (presupuesto o banco de precios) que tenga datos de pliego de condiciones esta copiando también, si así se lo indico, la información de Pliego de condiciones.

*Recuerde que para disponer de pliego de condiciones en un concepto copiado este estará disponible siempre y cuando al copiar por primera vez un concepto de una base de datos a otra hubiese seleccionado en el diálogo Copia de datos… que entre la información que desea copiar se encuentra el Pliego de condiciones de lo contrario no dispondrá de esta información en el concepto copiado [Fig. 2.1](#page-1-0)*

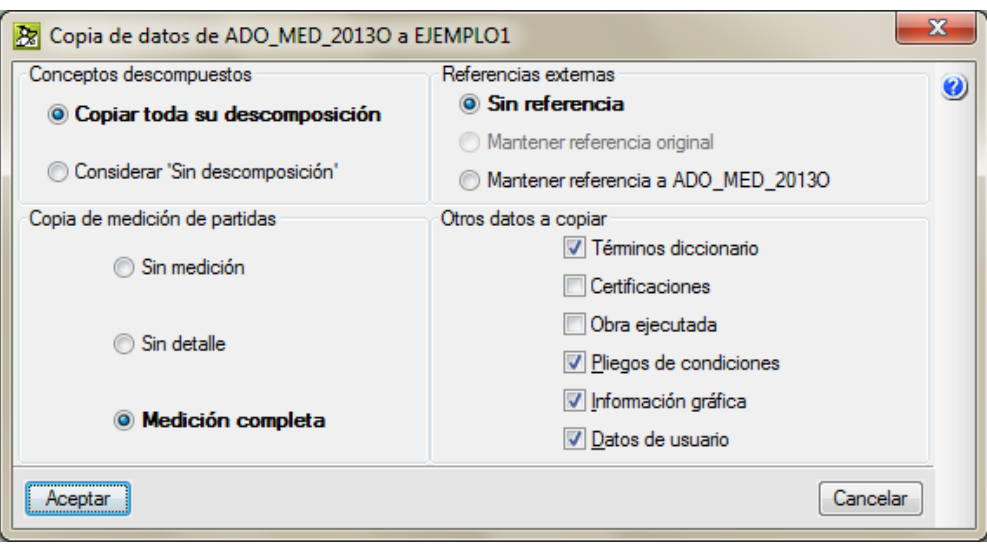

Fig. 2.1

<span id="page-1-0"></span>En Arquímedes, un concepto dispone de información de pliego de condiciones si en la ventana **Árbol de descomposición** el icono de pliego de condiciones de la columna de datos **Pli** es de color amarrillo . Si es de color verde **indica que el concepto no dispone de información sobre pliego de condiciones. Si el icono es <sup>ten</sup>na** indica que la partida contiene datos de pliego de condiciones de los dos sistemas (Pliegos de condiciones asociados a conceptos según el estándar FIEBDC-3 y Pliegos de condiciones asociados a partidas del Generador de precios).

Para obtener el documento Pliego de condiciones **según el estándar FIEBDC-3**, debe utilizar la opción del menú Archivo > Imprimir **>** Imprimir listado y en el diálogo Imprimir seleccione el tipo de listado **Pliegos de condiciones** y el de nombre **Pliegos de condiciones** [Fig. 2.2.](#page-1-1)

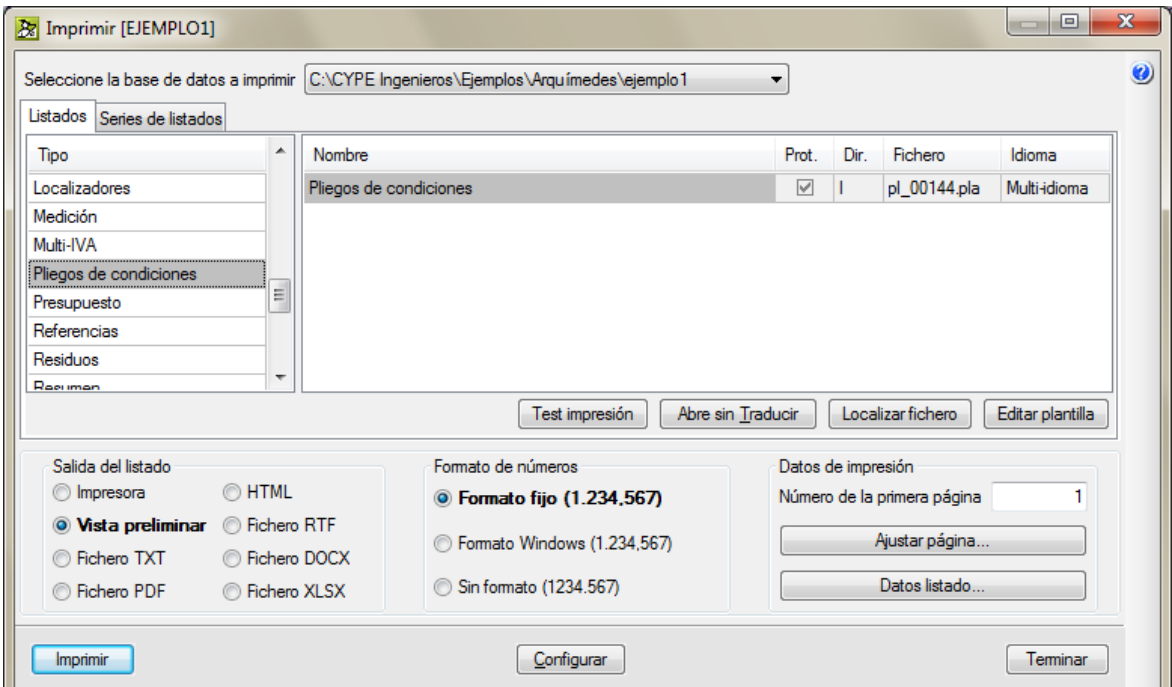

<span id="page-1-1"></span>Fig. 2.2

Que permite imprimir o exportar (en formato HTML, PDF, RTF o DOCX). Al pulsar el botón **Imprimir** preguntará si desea que se impriman todas las secciones de pliegos definidas. Si indica que no aparecerá el diálogo **Selección de secciones de pliegos** con una lista de secciones que tenga definido en la base de datos. Un ejemplo sería el de la [Fig. 2.3,](#page-2-0) que le permite hacer una selección de los apartados del pliego de condiciones a imprimir.

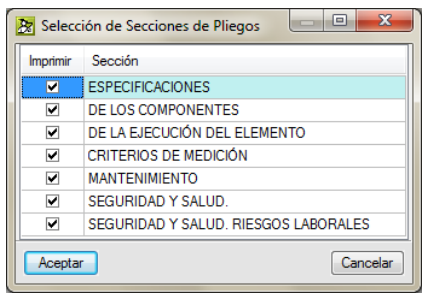

Fig. 2.3

<span id="page-2-0"></span>La impresión del documento se produce tras pulsar el botón Aceptar.

### Pliego de condiciones técnicas

ADE010 EXCAVACIÓN EN ZANJAS PARA CIMENTACIONES EN SUELO DE ARCILLA SEMIDURA, C... ESPECIFICACIONES Excavaciones abiertas y asentadas en el terreno, accesibles a operarios, realizadas con medios manuales o mecánicos, con ancho o diámetro no mayor de 2 m ni profundidad superior a 7 m. zanjas son excavaciones con predominio de la longitud sobre las otras Las dos dimensiones, mientras que los pozos son excavaciones de boca<br>relativamente estrecha con relación a su profundidad.<br>Los bataches son excavaciones de boca<br>relativamente estrecha con relación a su profundidad.<br>Los batache DELOSCOMPONENTES Productos constituventes - Pouchous Counstruyences y codales de madera, clavos, cuñas, etc.<br>
. Maquinaria: pala cargadora, compresor, retroexcavadora,<br>
neumático, martillo rompedor, motoniveladora, etc.<br>
. Materiales auxiliares: explosivos, bomba martillo **DELAEJECUCIÓNDELELEMENTO** Preparación Antes de come<br>facultativa el ...<br>comenzar las excavaciones, estarán aprobados por la dirección Ance are communicated by las circulaciones que rodean al corte.<br>Las camillas de replanteo y las circulaciones que rodean al corte.<br>Las camillas de replanteo serán dobles en los extremos de las alineaciones, ras canninas de reprantes estan duorica en los cantenas de ras antiexadores,<br>Se solicitará separadas del borde del vacidado no menos de 1 m.<br>Se solicitará de las correspondientes Compañías, la posición a adoptar para las i eléctrica. energia energía electrica.<br>Se protegerán los elementos de Servicio Público que puedan ser afectados por<br>la excavación, como bocas de riego, tapas y sumideros de alcantarillado, Je processor a complement of the structure of the care of the straight farolas, strong farols, the dispondration puntos fijos de referencia, en afectados por la excavación, a los que se refe rarouas, arroues, etc.<br>Se dispondrán puntos fijos de referencia, en lugares que no puedan ser<br>afectados por la excavación, a los que se referirán todas las lecturas de<br>cotas de nivel y desplazamientos horizontales y/o vert puntos, se<br>facultativa. se determinará el tipo, situación, profundidad y dimensiones de<br>cimentaciones que estén a una distancia de la pared del corte igual o menor<br>de dos veces la profundidad de la zanja.<br>Se evaluará la tensión de compresión que próxima. proatuma.<br>El contratista notificará al director de las obras, con la<br>suficiente el comienzo de cualquier excavación, a fin de que<br>efectuar las mediciones necesarias sobre el terreno inalterado. antelación éste pueda efectuar las mediciones necesarias sobre el terreno inalterado.<br>Fases de ejecución en execución de las zanjas o pozos, el director de obra<br>autorizará el inicio de la excavación.<br>La excavación continuará hasta legar a la pr excavar, en una segunda fase, el resto de la zanja hasta la rasante<br>definitiva del fondo.<br>El comienzo de la excavación de zanjas o pozos, cuando sea para cimientos,<br>se acometerá cuando se disponga de todos los elementos ne hormigonar.<br>In the same set of the set of the set of the set of the set of the set of the set of the set of the set of the<br>In the set of the set of the set of the set of the set of the set of the set of the set of the set de<br>Los so hendiduras se rellenarán con el mismo material que constituya el apoyo de<br>la tubería o conducción.<br>En general, se evitará la entrada de aguas superficiales a las excavaciones,<br>En general, se evitará la entrada de aguas achicándolas lo antes posible cuando se produzcan, y adoptando las

Ejemplodepresupuestobasadoenlaestructuradeunaviviendaunifamiliar

CYPE- 3

## <span id="page-3-0"></span>**2.17.1. Edición de pliego de condiciones según el estándar FIEBDC-3**

Para incorporar o modificar un pliego de condiciones debe situarse dentro de la columna **Pli**, sobre el icono <sup>1</sup>2 si no tiene pliego de condiciones o si los tiene **il correspondiente al concepto en el que desea crear el pliego de** condiciones o modificarlo, de esta forma se abre en la parte inferior de la ventana **Árbol de descomposición** un nuevo apartado dividido en dos zonas. [Fig. 2.5.](#page-3-1)

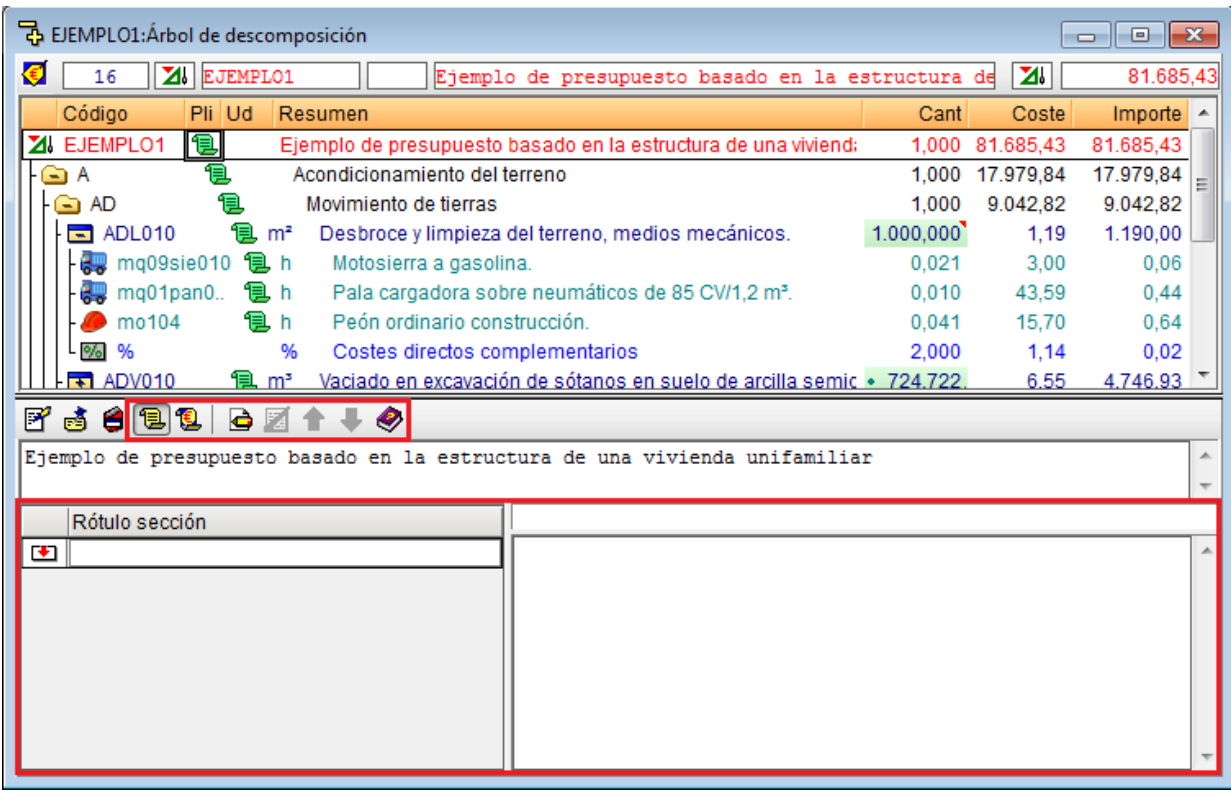

Fig. 2.5

<span id="page-3-1"></span>Los pliegos de condiciones están formados por secciones, y a su vez cada una de ellas está compuesta por un título y su descripción. La estructura de secciones será única para toda la base de datos (Presupuesto o banco de precios), es decir que todos los conceptos de la base de datos (capítulos, partidas, precios auxiliares y precios unitarios) tendrán las mismas secciones pero en cada uno de estos conceptos, para cada sección se almacenará una información distinta.

Para crear un pliego de condiciones lo inmediato es introducir los títulos de las secciones y posteriormente completar por cada sección su descripción. En la zona **Rótulo sección** se introducen los diferentes títulos, mientras que el contenido de cada uno de ellos se visualiza en el cuadro de la derecha. Conforme se añaden las diferentes secciones que componen el pliego de condiciones, en el apartado **Rótulo sección** se crea una lista con los títulos de todas ellas. Dicha lista aparece en todos los conceptos de la base de datos independientemente de que contengan o no algún pliego de condiciones.

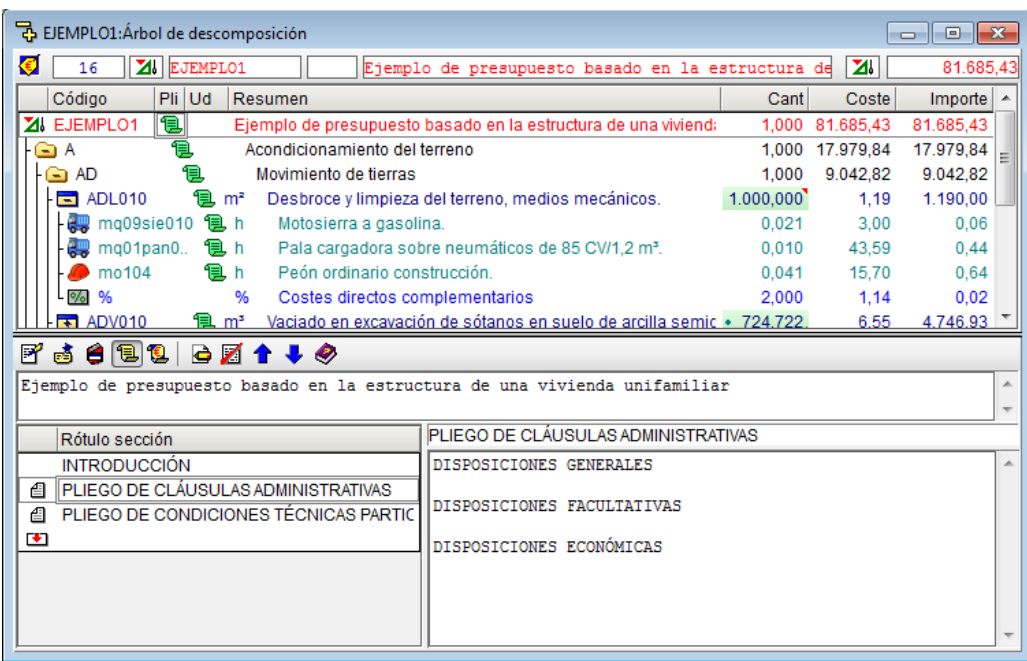

Fig. 2.6

Por ejemplo, el capítulo raíz contendrá solamente información relativa a las secciones de INTRODUCCIÓN, PLIEGO DE CLÁUSULAS ADMINISTRATIVAS y PLIEGO DE CONDICIONES TÉCNICAS PARTICULARES. Así, por ejemplo, la sección PLIEGO DE CLÁUSULAS ADMINISTRATIVAS contendrá la información referente a DISPOSICIONES GENERALES, DISPOSICIONES FACULTATIVAS y DISPOSICIONES ECONÓMICAS.

Por ejemplo, en cada partida se puede disponer información relativa a la sección PLIEGO DE CONDICIONES TÉCNICAS PARTICULARES. Así, por ejemplo, contendrá los datos referentes a PRESCRIPCIONES EN CUANTO A LA EJECUCIÓN POR UNIDAD DE OBRA.

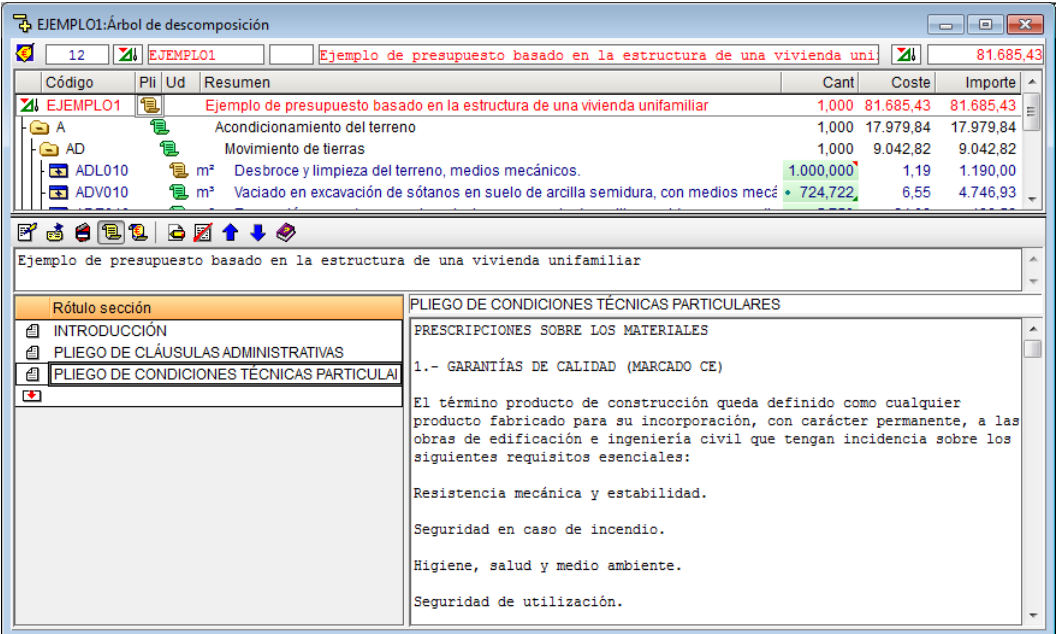

| 공 EJEMPLO1: Árbol de descomposición<br>$\parallel$ o $\parallel$ x $\parallel$<br>$\Box$                                                                                                    |                                                                                                    |      |                      |                  |
|----------------------------------------------------------------------------------------------------|----------------------------------------------------------------------------------------------------|------|----------------------|------------------|
| €<br>$\boxed{\bullet}$ ADL010<br>12<br>$m^s$                                                                                                    | Desbroce y limpieza del terreno, medios mecánicos.                                                                                     |      | ZI.                  | 81.685.43        |
| Código<br>Pli Ud Resumen                                                                                                    |                                                                                                    | Cant | Coste                | $Importe$ $\sim$ |
| ZI EJEMPLO1<br>包<br>Ejemplo de presupuesto basado en la estructura de una vivienda unifamiliar<br>1,000 81.685,43                                                                                                    |                                                                                                    |      |                      | 81.685.43        |
| Acondicionamiento del terreno<br>GA                                                                                                    |                                                                                                    |      | 1.000 17.979.84      | 17.979.84        |
| 負<br>G AD<br>Movimiento de tierras<br>1.000<br>9.042.82                                                                                                    |                                                                                                    |      | 9.042.82             |                  |
| mª Desbroce y limpieza del terreno, medios mecánicos.<br>$\overline{\bullet}$ ADL010<br>1.000.000<br>1.19<br>$\overline{1}$ ADV010<br>1 m <sup>3</sup> Vaciado en excavación de sótanos en suelo de arcilla semidura, con medios mecá • 724,722,<br>6.55 |                                                                                                    |      | 1.190,00<br>4.746.93 |                  |
|                                                                                                    |                                                                                                    |      |                      |                  |
| 6 6 8 8 6 7 <del>1</del> 4 0<br>F.                                                                                                    |                                                                                                    |      |                      |                  |
| Desbroce y limpieza del terreno, medios mecánicos.                                                                                                    |                                                                                                    |      |                      |                  |
|                                                                                                    |                                                                                                    |      |                      |                  |
| Rótulo sección                                                                                                    | PLIEGO DE CONDICIONES TÉCNICAS PARTICULARES                                                                                            |      |                      |                  |
| PRESCRIPCIONES EN CUANTO A LA EJECUCIÓN POR UNIDAD DE OBRA<br><b>INTRODUCCIÓN</b>                                                                                                    |                                                                                                    |      |                      |                  |
| PLIEGO DE CLÁUSULAS ADMINISTRATIVAS<br>CARACTERÍSTICAS TÉCNICAS                                                                                                    |                                                                                                    |      |                      |                  |
| PLIEGO DE CONDICIONES TÉCNICAS PARTICULAI<br>€                                                                                                    |                                                                                                    |      |                      |                  |
| E.<br>Desbroce y limpieza del terreno con arbustos, con medios mecánicos.                                                                                                    |                                                                                                    |      |                      |                  |
| Comprende los trabajos necesarios para retirar de las zonas previstas<br>para la edificación o urbanización: arbustos, pequeñas plantas, tocones,                                                                                                    |                                                                                                    |      |                      |                  |
| maleza, broza, maderas caídas, escombros, basuras o cualquier otro                                                                                                    |                                                                                                    |      |                      |                  |
| material existente, hasta una profundidad no menor que el espesor de la                                                                                                    |                                                                                                    |      |                      |                  |
|                                                                                                    | capa de tierra vegetal, considerando como mínima 25 cm. Incluso<br>transporte de la maquinaria, retirada de los materiales excavados y |      |                      |                  |
|                                                                                                    | carga a camión, sin incluir transporte a vertedero autorizado.                                                                         |      |                      |                  |
|                                                                                                    | NORMATIVA DE APLICACIÓN                                                                                                    |      |                      |                  |
|                                                                                                    |                                                                                                    |      |                      |                  |
| Ejecución: NTE-ADE. Acondicionamiento del terreno. Desmontes:                                                                                                    |                                                                                                    |      |                      |                  |
|                                                                                                    |                                                                                                    |      |                      |                  |

Fig. 2.8

Si la columna de la izquierda de la zona de **Rótulo sección** correspondiente a una **Sección** contiene un icono , significa que ésta posee una descripción (contenido de pliego de condiciones) para el concepto a la que pertenece.

El botón **Eliminar sección del pliego de condiciones** , permite borrar una sección del pliego de condiciones. Pulsando este botón se eliminan en todos los conceptos, tanto el título de la sección como su descripción. Si desea eliminar una sección únicamente de una partida o capítulo en concreto, debe seleccionar el texto de la descripción del pliego y pulsar la tecla **Suprimir** del teclado. Tras esta operación el icono que aparecía a la izquierda del título de la sección desaparece.

### **Modificación de las secciones o de la descripción de un pliego de condiciones existente**

Situándose sobre el título de la sección, puede escribir el texto deseado y pulsar la tecla **Entrar** para confirmar la modificación. Este mismo proceso es válido para realizar los cambios necesarios en las descripciones de las diferentes secciones. Para ello, debe situarse en el cuadro que contiene la descripción y realizar las modificaciones correspondientes. [Fig. 2.9.](#page-6-0)

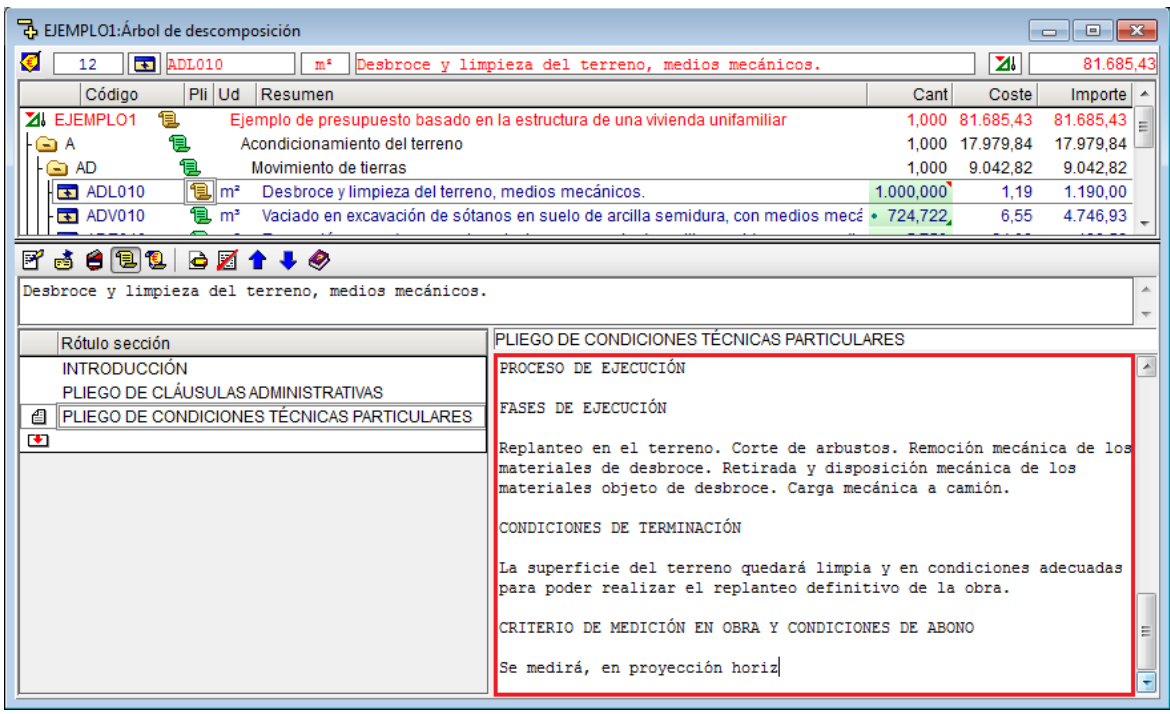

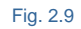

<span id="page-6-0"></span>Hasta ahora sea ha explicado como introducir o modificar un pliego de condiciones con texto plano o sin formato. Otra manera de introducir o realizar alguna modificación en la descripción de una sección es utilizando el botón

**Editar sección del pliego en formato RTF** situado en la barra de herramientas de la zona de Pliego de condiciones. Lo primero es situarse sobre la sección del concepto que desee modificar. Pulsando el botón **Editar**

**sección del pliego en formato RTF**  $\bigodot$  se abre una nueva ventana que contiene el texto descriptivo desde la que puede realizar los cambios necesarios tanto en la propia descripción, como en las características del texto, por ejemplo: el tamaño, estilo, color, etc… [Fig. 2.10.](#page-6-1)

<span id="page-6-1"></span>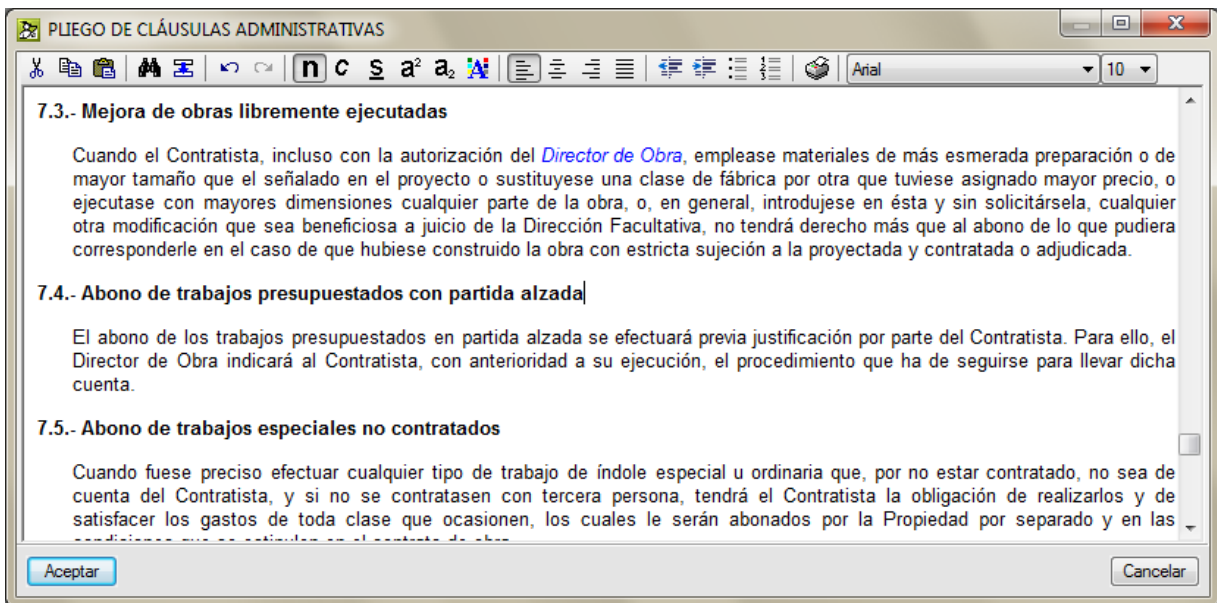